# FDBG, the CLP(FD) debugger library

Dávid Hanák, Tamás Szeredi

Budapest University of Technology and Economics {dhanak,tszeredi}@inf.bme.hu

 $\mathsf{CS}^2$ , Szeged

July 1–4, 2002

# 1. Introduction

Prolog

- stands for Programming in Logic;
- is a declarative, logic programming language.

#### A Prolog program

- is a set of Horn clauses: *facts* and deduction *rules*:
- is interpreted in order to answer queries (questions) by means of resolution.

```
member(H, [H|T]).
member(X, [H|T]) :- member(X, T).| ?- member(X, [foo,1]).
                                    X = foo ?; X = 1 ?; \{no\}
```
#### CLP

- stands for Constraint Logic Programming;
- denotes a family of programming languages used for finding values in various domains satisfying a set of relations (constraints);
- has several branches: CLP(B), CLP(Q/R), CLP(FD), CHR;
- is usually embedded into a *host language*, like Prolog.

#### CLP(FD)

- variables are represented by finite sets of interger values and
- connected by the constraints propagating changes in their domains;
- solutions can be enumerated by *labeling*;
- constraints can be global constraints and indexicals.

| ?- A in 4..7, B in 0..10, A\*2 #= B, labeling([], [A,B]).  $A = 4$ ,  $B = 8$ ;  $A = 5$ ,  $B = 10$ ;  $\{no\}$ 

#### SICStus Prolog

- is an implementation of the Prolog language;
- contains full implementation of all the above CLP langauges;
- includes a generic debugger for regular Prolog with a programmable interface.

#### FDBG

- stands for Finite Domain deBuGger;
- enables us to trace CLP(FD) programs;
- uses the *wallpaper trace* technique;
- was written almost entirely in user space;
- shipped with SICStus Prolog from version 3.9.

# 2. Two simple examples

#### Loading FDBG

```
| ?- use_module(library(clpfd)), use_module(library(fdbg)).
| ?- fdbg_on.
% The clp(fd) debugger is switched on
yes
```
#### Arithmetic indexicals

```
| ?- fdbg_assign_name(X, x), X #< 5, X #> 3.
<x> #< 5
    x = \inf..sup \rightarrow \inf..4
    Constraint exited.
< x > 4 > 3x = \inf. .4 \rightarrow \{4\}Constraint exited.
X = 4 ? ;
```
#### A built-in global constraint

```
| ?- domain([A, B], 0, 2), exactly(1, [0, A, 2], B), B #\= 0.
domain([<fdvar_1>,<fdvar_2>],0,2)
    fdvar_1 = inf..sup \rightarrow 0..2fdvar_2 = inf..sup \rightarrow 0..2Constraint exited.
exactly(1,[0,\texttt{fdvar_1>},2],\texttt{fdvar_2>})fdvar_1 = 0..2fdvar_2 = 0..2 \rightarrow 0..1\langlefdvar 2> #\rangle = 0
    fdvar 2 = 0.1 - 5 {1}
    Constraint exited.
exactly(1, [0,<fdvar_1>,2], 1)
    fdvar 1 = 0..2 -> \{1\}Constraint exited.
```

```
A = 1,B = 1 ? ;
no
```
# 3. Concepts

Goals

- to be able to follow the narrowing of the domains of FD constraint variables;
- to be informed about the wake-up, exit and effects of (global) constraints, and about the labeling steps and their effects;
- to be able to print terms containing FD variables in a well-readable form.

#### **Terminology**

- CLP(FD) events
	- a constraint event (when a global constraint is woken)
	- some labeling event (start of labeling, a labeling step or failure of labeling)
- Visualizer: a predicate reacting to CLP(FD) events called before any changes imposed by the current event can take effect. Two basic types:
	- constraint visualizer
	- labeling visualizer
- Legend
	- is a list of variables and the corresponding domains;
	- followed by information about the behaviour of the constraint being examined (exiting, failure, etc.);
	- usually gets printed right after the current constraint.

### 4. Features

#### Traceable constraints

- are only the global constraints, indexicals are skipped;
- can be either built-in or user defined:
- after FDBG is loaded, arithmetic constraints are translated into global constraints.

#### Watching CLP(FD) events

- for each event zero or more visualizers are called:
- these visualizers can be either built-in or user defined.

Tools for writing visualizers. FDBG provides predicates to

- annotate terms: replace FD variables by their names;
- print annotated terms in a well-readable form;
- prepare and print a legend.

Term naming. A name can be assigned to a variable or to an arbitary term.

- Each variable in a named term is also assigned a sensible name;
- in some cases names are generated automatically;
- built-in visualizers refer to variables by their names;
- named terms can be queried using their names.

### 5. Basics

#### Starting FDBG

- FDBG can be turned on and off any time;
- the following options can be specified when turning FDBG on:
	- trace output can be redirected to a file or a socket to be opened, or to an already opened stream;
	- a set of visualizers may be specified to be called on both constraint and labeling events.

Example 1. Output to file, default built-in visualizer, no labeling trace.

```
| ?- fdbg_on([file('my_log.txt', append), no_labeling_hook]).
% The clp(fd) debugger is switched on
```
Example 2. Output to standard error, user defined and built-in visualizers.

| ?- fdbg\_on([stream(user\_error), constraint\_hook(fdbg\_show), constraint\_hook(my\_show)]).

% The clp(fd) debugger is switched on

### 6. Built-in visualizers

• fdbg\_show(+Constraint, +Actions) A built-in visualizer displaying the current global constraint and the corresponding legend.

```
\text{exactly(1,[<a>,<b>&</b>,<b>&</b>,<b>&</b>,<b>&</b>)], 2)
       a = 0.2 \rightarrow \{1\}b = \{0\} \setminus \{2\}c = 0.02 \rightarrow \{1\}Constraint exited.
```
• fdbg\_label\_show(+Event, +ID, +Variable) A built-in visualizer displaying labeling events.

```
Labeling [13, < c]: starting in range \{0\} \setminus \{2\}.Labeling [13, <c>]= dual: < c> = 0[...]Labeling [13, <c): dual: \langle c \rangle = 2[...]
Labeling [13, <c>]: failed.
```
# 7. Term naming

When naming a term

- the specified name is assigned to the whole term;
- all variables appearing in the term are assigned a dervied name this name is generated from the specified atom and the selector of the variable;
- names are kept in a global store;
- a separate name store belongs to each toplevel call (the store is volatile).

#### Derived names

 $derived name = base name + selector$ 

For example the call fdbg\_assign\_name(bar(A, [B, C]), foo) generates the following names:

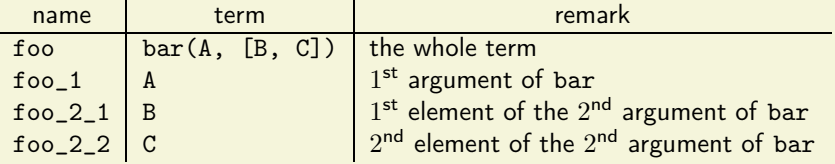

#### **Predicates**

- fdbg\_assign\_name(+Term, ?Name) Assigns name Name to term Term for the scope of the current toplevel call. If Name is a variable, uses an autogenerated name and returns that.
- fdbg\_current\_name(?Term, ?Name)
	- recalls a term (variable) from the global store by its name;
	- enumerates every name-term pair in the store.
- fdbg\_get\_name(+Term, -Name)

Returns the name Name that is assigned to term Term.

### 8. Magic sequences

```
:- use_module(library(fdbg)).
:- use_module(library(clpfd)).
:- use_module(library(lists)).
```

```
magic(N, L) :-
    length(L, N),
    fdbg_assign_name(L, list),
    N1 is N-1,
    domain(L, 0, N1),
    occurrences(L, 0, L),
    labeling([ff], L).
```

```
occurrences([], \_, \_.
occurrences([O|Os], I, List) :-
    exactly(I, List, O),
    J is I+1,
    occurrences(Os, J, List).
```
#### The exactly/3 constraint

```
The global constraint exactly (I, List, O)succeeds if I occurs in List exactly O times.
```

```
Sample run
```

```
| ?- magic(4, L).
L = [1, 2, 1, 0] ? ;
L = [2, 0, 2, 0] ? ;
no
| ?- magic(10, L).
```

```
L = [6, 2, 1, 0, 0, 0, 1, 0, 0, 0] ? ;
no
```
### 9. Sample trace

```
| ?- [magic].
| ?- fdbg_on(file('fdbg.log',
                   write)).
% FDBG is switched on
yes
f| ?- magic(4, L).
L = [1, 2, 1, 0] ?
yes
| ?- fdbg_off.
% FDBG is switched off
yes
The end of fdbg.log
exactly(2,[1,2,<list_3>,
                \langlelist_4>],\langlelist_3>)
    list 3 = 1.3list 4 = 0.12
```

```
exactly(0,[1,2,<list_3>,<list_4>],1)
    list 3 = 1.3list_4 = 0..2 \rightarrow \{0\}Constraint exited.
```

```
exactly(1,[1,2,<list_3>,0],2)
    list_3 = 1..3 \rightarrow \{1\}Constraint exited.
```

```
exactly(2,[1,2,1,0],1)Constraint exited.
```

```
exactly(3,[1,2,1,0],0)
    Constraint exited.
```
# 10. Advanced feature highlights

#### Fine tuning fdbg\_show/2

- it is possible to tune the output by writing *hook predicates*;
- change the appearance of variables;
- change the appearance of legend lines.

```
exactly(1,[<a>2],1)a = 0.2 \div 1Constraint exited.
                              exactly(1, [6a = 0..2, 2], 1)a = [0,1,2] \rightarrow [1]Constraint exited.
```
Writing your own visualizers

- for deeper changes you have to write your own visualizer predicates;
- these can exploit problem specific knowledge;
- e.g., "eight queens" problem, draw the complete board.

#### Support for writing visualizers

- a set of predicates provided by FDBG;
- annotation: replacing variables in a term by a descriptive compound;
- built-in legend printer;
- predicate to simplify action list to prepare a fully customized legend.